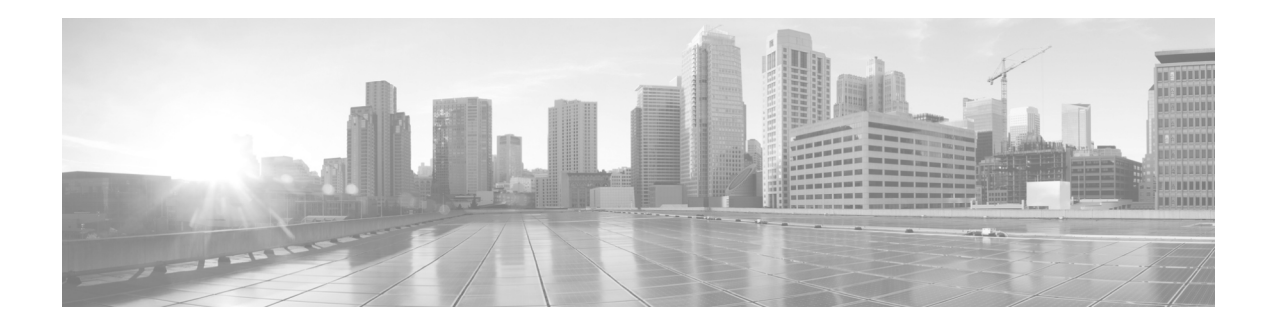

# **What's in This Guide**

#### **April 2013, OL-28614-01**

- **•** [What's New, page i](#page-0-0)
- **•** [Before You Begin, page i](#page-0-1)
- **•** [Document Organization, page v](#page-4-0)
- **•** [Related Documents, page v](#page-4-1)
- **•** [Obtaining Documentation and Submitting a Service Request, page vi](#page-5-0)

## <span id="page-0-0"></span>**What's New**

For a complete list of features for this release, see the following documentation on Cisco.com:

**•** *[Release Notes for Cisco TelePresence System](http://www.cisco.com/en/US/products/ps8332/prod_release_notes_list.html)*

For supported software compatibility across all releases, see the following documentation:

**•** [Cisco TelePresence Administration Software Compatibility](http://www.cisco.com/en/US/products/ps8332/products_device_support_tables_list.html)

## <span id="page-0-1"></span>**Before You Begin**

Before beginning the tasks in this guide, familiarize yourself with the following:

- **•** [Call Control Device Information, page ii](#page-1-3)
- **•** [CTS Assembly and Wiring Guidelines, page ii](#page-1-0)
- **•** [CTS Software Download Support, page ii](#page-1-1)
- **•** [DHCP Connectivity Requirements, page iii](#page-2-0)
- **•** [Cisco Unified IP Phone Requirements, page ii](#page-1-2)
- **•** [Laptop Screen Resolution Recommendation, page iii](#page-2-1)
- **•** [MAC Address Availability, page iii](#page-2-2)
- **•** [Network Time Protocol \(NTP\) Requirements, page iv](#page-3-0)
- **•** [Unified Communications Manager and MIDlets Download Support, page iv](#page-3-1)
- **•** [Unified Communications Manager and COP File Download Support, page iv](#page-3-3)
- **•** [Web Browser Support, page iv](#page-3-2)

## <span id="page-1-3"></span>**Call Control Device Information**

- **•** [Cisco TelePresence Touch 12 Requirements, page ii](#page-1-4)
- **•** [Cisco Unified IP Phone Requirements, page ii](#page-1-2)

#### <span id="page-1-4"></span>**Cisco TelePresence Touch 12 Requirements**

See the [Installing and Configuring the Cisco TelePresence Touch 12](http://www.cisco.com/en/US/partner/docs/telepresence/peripherals/cisco_touch/installation/installing_the_cisco_touch.html) on Cisco.com.

#### <span id="page-1-2"></span>**Cisco Unified IP Phone Requirements**

Each Cisco TelePresence/IP phone combination takes 11 units of the Unified CM unit license:

- **•** 5 units for the Cisco Unified IP Phone 7970/7975
- **•** 6 units for the Cisco TelePresence unit.
- **•** CTS and the Cisco Unified IP Phone are both configured in Unified CM as a shared line.

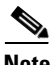

**Note** For all SCCP and SIP firmware upgrades from firmware release versions earlier than 8.3(3) to version 8.5(3) or a later release, you must first upgrade your firmware to version 8.5(2). Once you have upgraded to version 8.5(2), you can upgrade your Cisco Unified IP Phone to version 8.5(3) or a later release.

See the [Installation Notes](http://www.cisco.com/en/US/docs/voice_ip_comm/cuipph/firmware/8_5_3/english/release/notes/7900_853.html#wp164599) section of the *[Cisco Unified IP Phone Release Notes for Firmware Release](http://www.cisco.com/en/US/docs/voice_ip_comm/cuipph/firmware/8_5_3/english/release/notes/7900_853.html)  [8.5\(3\) \(SCCP and SIP\)](http://www.cisco.com/en/US/docs/voice_ip_comm/cuipph/firmware/8_5_3/english/release/notes/7900_853.html)* for download instructions.

Configure the Cisco Unified IP phone as follows:

- **1.** If option 150 of DHCP is enabled—**Alternative TFTP=NO**
- **2.** If you use manual entry—**Alternative TFTP=YES**

For more information about the Cisco Unified IP Phone 7970/7975 series, refer to the [Cisco Unified IP Phones 7900 Series Maintain and Operate Guides](http://www.cisco.com/en/US/products/hw/phones/ps379/prod_maintenance_guides_list.html) page at the following URL: [http://www.cisco.com/en/US/products/hw/phones/ps379/prod\\_maintenance\\_guides\\_list.html](http://www.cisco.com/en/US/products/hw/phones/ps379/prod_maintenance_guides_list.html)

#### <span id="page-1-0"></span>**CTS Assembly and Wiring Guidelines**

Make sure your CTS is properly assembled and wired according to the guidelines in the Cisco TelePresence System assembly documentation. See the Cisco TelePresence System Install and Upgrade Guides for your system on Cisco.com by navigating to cisco.com, clicking **Support**, and entering the name of your product.

#### <span id="page-1-1"></span>**CTS Software Download Support**

Make sure you have downloaded supported CTS software. Navigate to your CTS device on Cisco.com.

**Step 1** Navigate to your device:

- **• [Product Support](http://www.cisco.com/en/US/support/index.html)** > **TelePresence** > **TelePresence Immersive Endpoints**
	- **–** Cisco TelePresence System 3200 Series
- **–** Cisco TelePresence System 3000 Series
- **–** Cisco TelePresence System 1300 Series
- **• Products** > **TelePresence** > **TelePresence Personal Endpoints** > **TelePresence Office**
	- **–** Cisco TelePresence System 1100
	- **–** Cisco TelePresence System 1000
	- **–** Cisco TelePresence System 500-37

For example:

**Products** > **TelePresence** > **TelePresence Endpoints - Immersive** > **Cisco TelePresence System 1300 Series** > **Cisco TelePresence System 1300-65** > **TelePresence Software-1.9.1.1(2)**

**Step 2** Select software and choose whether to download now or add it to your cart. For example:

Description: Cisco TelePresence System Software for CTS500, CTS1000, CTS1100, CTS1300, CTS3000, CTS3010, CTS3200 and CTS3210

Release: 1.9.3(44)

Release Date: 04/Dec/2012

File Name: cmterm-CTS.1-9-3-44R-K9.P1.cop.sgn

Size: 88.93 MB (93245986 bytes)

#### <span id="page-2-0"></span>**DHCP Connectivity Requirements**

Provide a Dynamic Host Configuration Protocol (DHCP) server to achieve connectivity. CTS uses DHCP by default. You can, however, configure a system that does not use DHCP with a static IP address; to do so, see the "Configuring a Static IP Address for Networks That Do Not Use DHCP" section on page 4.

#### <span id="page-2-1"></span>**Laptop Screen Resolution Recommendation**

For best results, Cisco recommends that you change your laptop screen resolution to 1024 x 768.

## <span id="page-2-2"></span>**MAC Address Availability**

Make sure the MAC address of the device you are installing is known or available:

- **•** The MAC address comprises a unique 12-character hexadecimal number that identifies a Cisco Unified IP phone or other hardware device.
- Locate the MAC address number on a label on the back of the Cisco TelePresence system primary codec (for example, 000B6A409C405). Unified CM makes the MAC address a required field for Cisco Unified IP phone device configuration.

The MAC address is also displayed on the CTS main display screen during boot-up.

**Note** When entering the MAC address in Unified CM fields, do not use spaces or dashes, and do not include any other characters that may precede the MAC address on the label.

 $\mathbf{I}$ 

## <span id="page-3-0"></span>**Network Time Protocol (NTP) Requirements**

NTP is required to synchronize the clocks on Cisco IP telephony servers. NTP must be configured properly to ensure that calendar events appear as expected.

See Table 4-5 in Chapter 4, "Configuring the Cisco TelePresence System" for more information about configuring NTP and other CTS system settings.

## <span id="page-3-1"></span>**Unified Communications Manager and MIDlets Download Support**

Make sure that Unified CM is running and is using supported software for your release. For complete Cisco TelePresence software compatibility information, see the software support matrix on the [Cisco TelePresence Administration Software](http://www.cisco.com/en/US/products/ps8332/products_device_support_tables_list.html) page at the following URL:

[http://www.cisco.com/en/US/products/ps8332/products\\_device\\_support\\_tables\\_list.html](http://www.cisco.com/en/US/products/ps8332/products_device_support_tables_list.html)

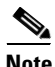

**Note** If your system uses a Cisco Unified IP Phone for call control, you must download and configure MIDlets. The supported MIDlet version is embedded in the software files that are available when you click Download Software on the [Cisco Unified Communications Manager Support](http://www.cisco.com/en/US/products/sw/voicesw/ps556/tsd_products_support_series_home.html) page at the following URL:

[http://www.cisco.com/en/US/products/sw/voicesw/ps556/tsd\\_products\\_support\\_series\\_home.html](http://www.cisco.com/en/US/products/sw/voicesw/ps556/tsd_products_support_series_home.html)

Or navigate to **Products** > **Voice and Unified Communications** > **IP Telephony** > **Call Control** > **Cisco Unified Communications Manager (CallManager)** > **Cisco Unified Communications Manager Version x.x** > **Unified Communications Manager/CallManager Device Packages**.

Check the following:

**•** The Cisco TelePresence device name in Cisco Unified CM follows the following format: The characters "SEP" followed by the device MAC address. Assign the hostname so that it is resolvable by Domain Name System (DNS), for example:

MAC address: " **00:0D:D1:23:45:A1** "

Cisco TelePresence Host Name: " **SEP000DD12345A1** "

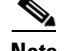

**Note** DNS (domain) is optional.

## <span id="page-3-3"></span>**Unified Communications Manager and COP File Download Support**

[See](http://www.cisco.com/en/US/docs/telepresence/cucm_cts/cucm_cts_admin_book/guide/cucm_cts_admin_managefiles.html) Managing Cisco Options Package (COP) Files on the Cisco TelePresence System in the *[Cisco Unified Communications Manager Configuration Guide for the Cisco TelePresence System](http://www.cisco.com/en/US/docs/telepresence/cucm_cts/1_6/configuration/guide/cucm_cts_1_6.html)*.

## <span id="page-3-2"></span>**Web Browser Support**

The Cisco TelePresence System Administration interface is supported on Internet Explorer (IE) versions 8 and 9, as well as the latest version of Firefox.

# <span id="page-4-0"></span>**Document Organization**

Information about using the Cisco TelePresence System Administration interface is provided in the following chapters:

- **•** Chapter 1, "Using the Cisco TelePresence System Administration Interface"
- **•** Chapter 3, "Device Information"
- **•** Chapter 4, "Configuring the Cisco TelePresence System"
- **•** Chapter 5, "Monitoring the Cisco TelePresence System"
- **•** Appendix 6, "Satellite Licenses for the Cisco TelePresence System"
- **•** Glossary
- **•** Index

## <span id="page-4-1"></span>**Related Documents**

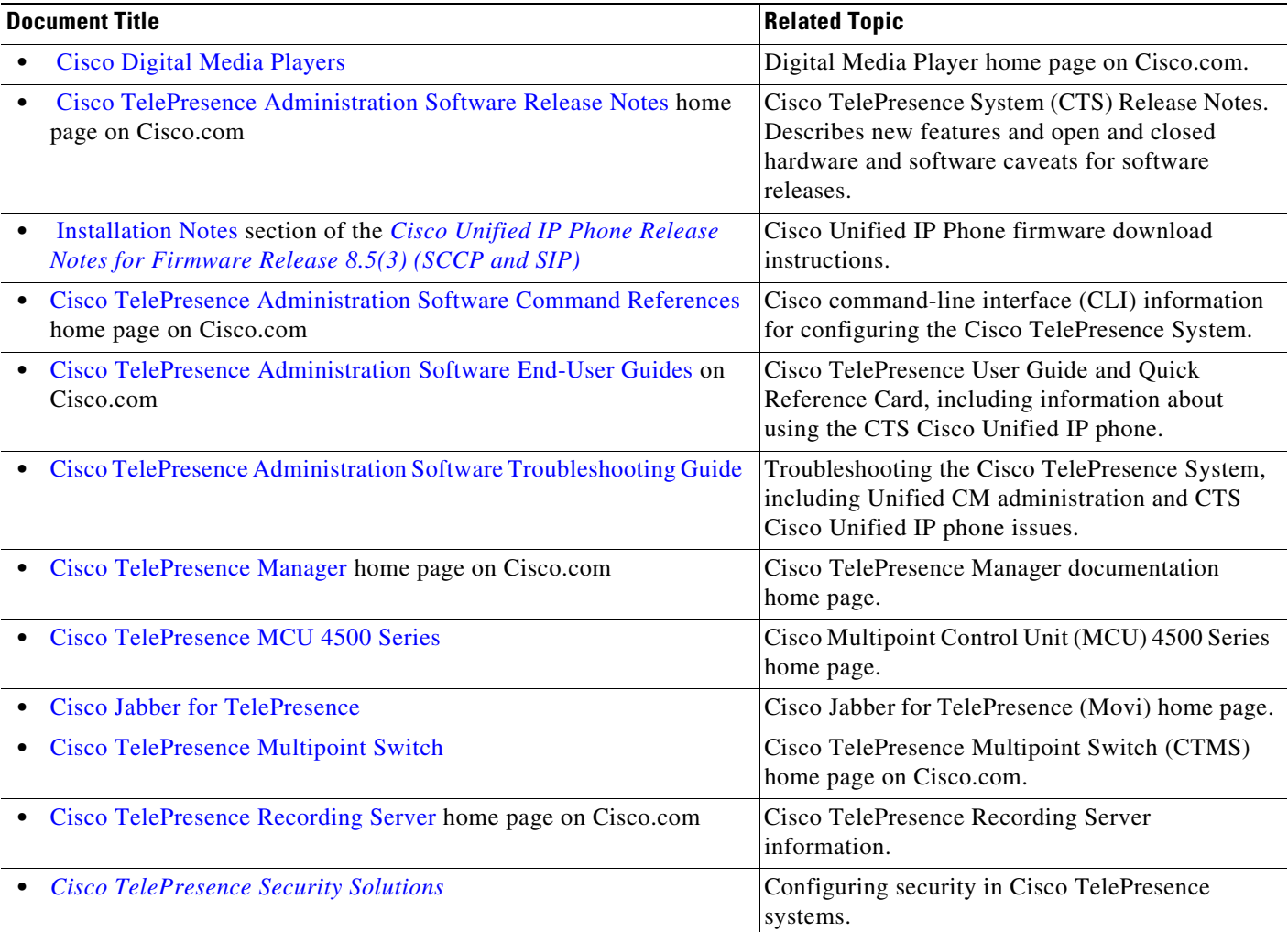

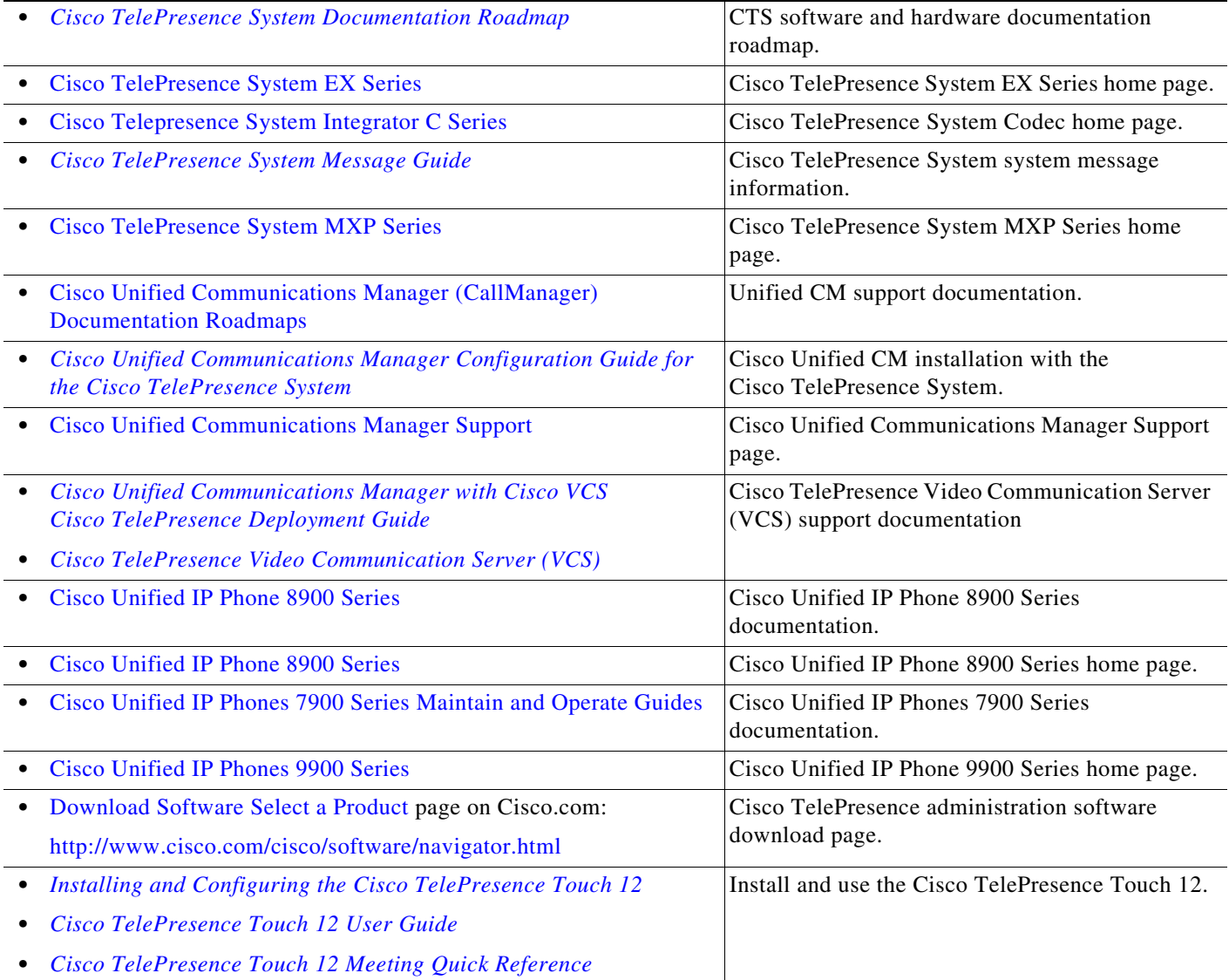

# <span id="page-5-0"></span>**Obtaining Documentation and Submitting a Service Request**

For information on obtaining documentation, submitting a service request, and gathering additional information, see the monthly *What's New in Cisco Product Documentation*, which also lists all new and revised Cisco technical documentation, at the following URL:

<http://www.cisco.com/en/US/docs/general/whatsnew/whatsnew.html>

Subscribe to the *What's New in Cisco Product Documentation* as a Really Simple Syndication (RSS) feed and set content to be delivered directly to your desktop using a reader application. The RSS feeds are a free service and Cisco currently supports RSS version 2.0.